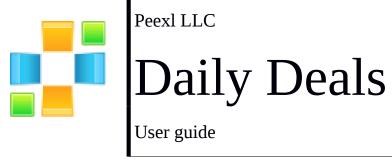

# Peexl LLC

# **Daily Deals Module**

#### Installation

**Step 1**: Download the zip package of the module from "My Downloadable Products" in Peexl store.

**Step 2**: Extract the zip package into a folder on your computer. You should see the following folders in the module: app, skin.

**Step 3**: Disable Magento Cache: Login backend and go to System > Cache Management. Select all cache and click Disable button.

**Step 4**: Using FTP client (Filezilla, Winscp...) to upload app, skin folders to root folder of your Magento site.

**Step 5**: Enable Magento Cache.

### Some Common problems

Here are some common problems you can face when installing the Module:

See 404 Page Not Found when going to System > Configuration > Peexl Extensions > "Daily Deals" in backend.
 If you see this error, don't worry. You just need to log out the backend and then log in again. The problem should be gone now.

## Configuration

Go to System> Configuration > Peexl Extensions > "Daily Deals"

|                          | (accession)                       |                                  |
|--------------------------|-----------------------------------|----------------------------------|
| Enable Daily Deals:      | Yes                               | <ul> <li>[STORE VIEW]</li> </ul> |
| Show in Header Links:    | Yes                               | <ul> <li>[STORE VIEW]</li> </ul> |
| Show remaining quantity: | Yes                               | <ul> <li>[STORE VIEW]</li> </ul> |
| Show countdown timer:    | Yes                               | [STORE VIEW]                     |
| No deals message:        | There is no deals.Try again later | [STORE VIEW]                     |
|                          |                                   |                                  |
|                          |                                   |                                  |
|                          |                                   |                                  |
|                          |                                   |                                  |
|                          |                                   |                                  |
|                          |                                   |                                  |

#### **Enable Daily deals** – Enables this Module **Show in header links** – Shows the Deal link in header menu

|                      | Q Search entire store here Search                                                                                              |
|----------------------|----------------------------------------------------------------------------------------------------|
| Magento <sup>®</sup> | Default welcome msg!<br><u>My Account</u>   <u>My Wishlist</u>   <u>My Cart</u>   <u>Deals</u> <u>Checkout</u>   <u>Log In</u> |
|                      | Your Language: English 🔻                                                                                                    |

- **Show remaining quantity** Shows the deal product remaining items quantity in blocks , slider and views of this module
- **Show countdown timer** Shows the countdown time remaining till the deal ends. Shows only in product list and product page
- **No deals message** The message that will be shown on the deals page if no products are found.

#### II. Top Selling Deal Block Configuration

| Top Selling Deal Block Configuration |             |
|--------------------------------------|-------------|
| Show :                               | Yes 🔻       |
| Block Title:                         | Top Selling |
| Sidebar :                            | Right •     |

• Block Title - The block title that will show on frontend

• **Show** – Shows the Top selling deal block

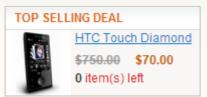

• **Sidebar** – Shows the block in the specified sidebar (only if this sidebar exists in your template)

#### III. Random Deal Block Configuration

| Random Deal Block Configuration |            |
|---------------------------------|------------|
| Show :                          | Yes        |
| Block Title:                    | Daily Deal |
| Sidebar :                       | Right •    |

• Show – Shows the Random deal block

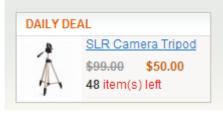

- Block Title The block title that will show on frontend
- **Sidebar** Shows the block in the specified sidebar (only if this sidebar exists in your template)

#### IV. Most viewed Deal Block Configuration

| Most Viewed Deals Block Configura | ation            |
|-----------------------------------|------------------|
| Show :                            | Yes 🔻            |
| Block Title:                      | Most Viewed Deal |
| Sidebar :                         | Right •          |

• Block Title - The block title that will show on frontend

• Show – Shows the Most viewed deal block

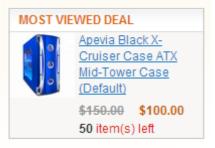

• **Sidebar** – Shows the block in the specified sidebar (only if this sidebar exists in your template)

### V. Upcomming Deal Block Configuration

| Upcoming Deal Block Configuratio | n             |
|----------------------------------|---------------|
| Show :                           | Yes           |
| Show Deal Start Date :           | Yes 🔻         |
| Block Title:                     | Upcoming Deal |
| Sidebar :                        | Right •       |

• **Show** – Shows the Most viewed deal block

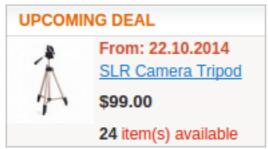

- Show Deal Start Date Show or Not the upcoming deal start date
- Block Title The block title that will show on frontend
- **Sidebar** Shows the block in the specified sidebar (only if this sidebar exists in your template)

## VI. Countdown configuration

| Countdown configuration              |                   |              |
|--------------------------------------|-------------------|--------------|
| Countdown timer text color:          | #IIIII            | [STORE VIEW] |
| Countdown timer background<br>color: | #000000           | [STORE VIEW] |
| Countdown timer notes color:         | #000000           | [STORE VIEW] |
| Days text:                           | Day(s)            | [STORE VIEW] |
|                                      |                   |              |
| 2 18<br>days hours                   | 47 2<br>mins secs | color:       |
|                                      |                   |              |

### VII. Deals slider block configuration

| Deals slider block configuration |                                       |              |
|----------------------------------|---------------------------------------|--------------|
| Show deal slider :               | Yes 🔻                                 | [STORE VIEW] |
| Slider block title:              | Have you checked this?                | [STORE VIEW] |
| Background color:                | #fbfaf6                               | [STORE VIEW] |
| Header Background color:         | #000000                               | [STORE VIEW] |
| Header Text color:               | #111111                               | [STORE VIEW] |
| Slide duration:                  | 10                                    | [STORE VIEW] |
|                                  | The duration of each slide in seconds |              |
| Slide autostart:                 | Yes 🔻                                 | [STORE VIEW] |

- Show deal slider Show the deals slider
- Slider block title Deals slider block title
- Slide duration the duration in seconds of the slide to change
- Slide autostart If yes the slide will automatically start.

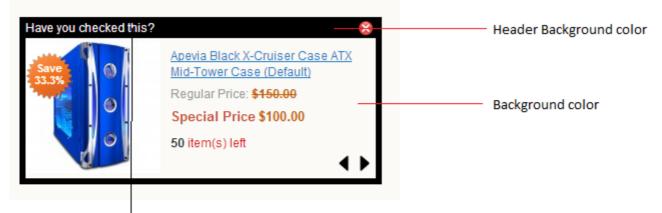

Header Text color Slider block title

## **Deals Management**

| Select Al | I Unse | Rect.Al   Selec                                                         | Visible   I      | Inselect Visib              | ie į ū šen | is selected |          |           |                     |                     | Ad        | ions •     | Submit   |
|-----------|--------|-------------------------------------------------------------------------|------------------|-----------------------------|------------|-------------|----------|-----------|---------------------|---------------------|-----------|------------|----------|
|           | 10 1   | Product                                                                 | SKU              | Stores                      | Deal Pr    | ice         | Deal Qty | Sales Qty | Date Start          | Date End            | Nr. Views | Status     | Position |
| Any 🔹     |        |                                                                         |                  |                             | From:      |             | From:    | From:     | From: 📰             | From: 🛃             | From:     |            |          |
|           |        |                                                                         |                  |                             | To:        |             | To:      | To:       | To: 📰               | To: 🛃               | To:       |            |          |
|           |        |                                                                         |                  |                             | in:        | USD .       |          |           |                     |                     |           |            |          |
| 8         | 14     | SLR Camera<br>Tripod                                                    | ac674            | English<br>French<br>German | \$50.00    |             | 54       | 2         | 2014-03-04 05:01:00 | 2014-03-20 05:01:51 |           | 1 RUNNING  | 0        |
|           | 13     | Apevia Black<br>X-Cruiser<br>Case ATX<br>Mid-Tower<br>Case<br>(Default) | apevia-<br>black | English<br>French<br>German | \$100.0    | 0           | 54       | 0         | 2014-02-02 03:30:00 | 2014-03-20 03:30:00 | 4         | 9 Running  | 0        |
|           | 12     | Ottoman                                                                 | 1111             | English<br>French<br>German | \$200.0    | 0           | 100      | 2         | 2014-02-03 03:13:05 | 2014-03-28 03:13:00 |           | 6 CRIMILED | 0        |
|           | 10     | Crucial<br>512MB<br>PC4200<br>DDR2<br>533MHz<br>Memory                  | 512dimm          | English<br>French<br>German | \$50.00    |             | 100      | 0         | 2014-01-31 04:45:00 | 2014-03-20 20:00:00 |           | 9 RUNNING  | 0        |
|           | 9      | 30" Flat-<br>Panel TFT-<br>LCD Cinema                                   | M9179LL          | English<br>French<br>German | \$500.0    | 0           | 100      | 0         | 2014-01-29 05:06:53 | 2014-02-22 22:30:20 |           | 4 ENOED    | 0        |

Go to Daily Deals > Deals from the admin menu.

#### This is the main deals grid

Columns Description :

- ID Deals ID
- **Product** Product Name
- **SKU** Product SKU
- Stores Deals available stores
- **Deal Price** Product Deal Price
- Deal Qty Product Quantity available for the deal
- Sales Qty Total Deal Sold quantity
- **Date start** Datetime for the deal to start
- **Date End** Datetime for the deal to end
- Nr. View The number of times the deal was viewed
- Status Deal Status (Running, Ended, Disabled)
- Position The deal position in the list

#### Adding deal

| Deal Information | New Deal      |                                                                              |   |
|------------------|---------------|------------------------------------------------------------------------------|---|
| General          |               |                                                                              |   |
| Select Product   | Deal Settings |                                                                              |   |
|                  | Product *     | Select a Product                                                             |   |
|                  | Deal Price *  |                                                                              |   |
|                  | Deal Qty *    |                                                                              |   |
|                  | Deal Start *  |                                                                              | - |
|                  | Deal End *    |                                                                              | 2 |
|                  | Store *       | All Store Views<br>Main Website<br>Main Store<br>English<br>French<br>German | • |
|                  | Deal Status * | Disabled                                                                     | ٣ |

Select a product from the product tab

| eal Information | New Deal        |                |                                                       |
|-----------------|-----------------|----------------|-------------------------------------------------------|
| General         |                 | Mar Inc.       |                                                       |
| Select Product  | Page I D of 4 ; | ages   view 20 | <ul> <li>per page   Total 61 records found</li> </ul> |
|                 |                 | ID 🕴           | Name                                                  |
|                 | Any 🔻           | From:          |                                                       |
|                 |                 | To:            |                                                       |
|                 |                 |                |                                                       |
|                 | ۲               | 166            | HTC Touch Diamond                                     |
|                 |                 |                |                                                       |
|                 | 0               | 165            | My Computer                                           |
|                 |                 |                |                                                       |
|                 | 0               | 164            | Gaming Computer                                       |
|                 | 0               | 163            | Computer                                              |
|                 | Ŭ               | 100            |                                                       |
|                 | 0               | 162            | Microsoft Wireless Optical Mouse 500                  |

Then in the general tab you will see product information and complete the remaining fields with deal data

Peexl

| al Information | New Deal      |                                                                              |   |
|----------------|---------------|------------------------------------------------------------------------------|---|
| General        |               |                                                                              |   |
| Select Product | Deal Settings |                                                                              |   |
|                | Product Name  | HTC Touch Diamond                                                            |   |
|                | Product Price | \$750.00                                                                     |   |
|                | Product Qty   | 799                                                                          |   |
|                | Deal Price *  |                                                                              |   |
|                | Deal Qty *    |                                                                              |   |
|                | Deal Start *  |                                                                              |   |
|                | Deal End *    |                                                                              |   |
|                | Store *       | All Store Views<br>Main Website<br>Main Store<br>English<br>French<br>German |   |
|                | Deal Status * | Disabled                                                                     | ٣ |

Notes !!! We recommend not to change deal product when editing deal if you have already orders with this deal because the sales quantity will be incorrect.

# **Support**

If you need support related to Peexl extension usage, feel free to contact at support@peexl.com